# **■MacBook Pro**

# O MacBook Pro dá-lhe as boas-vindas

O MacBook Pro arranca automaticamente ao levantar a tampa. O Assistente de Configuração ajuda a configurar o Mac.

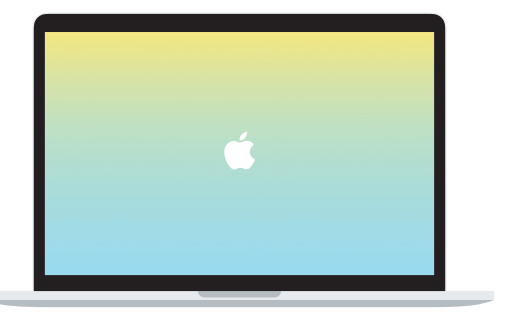

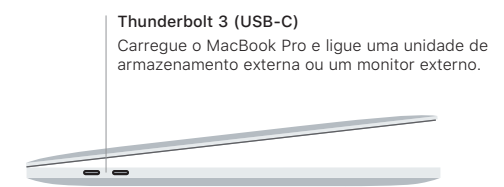

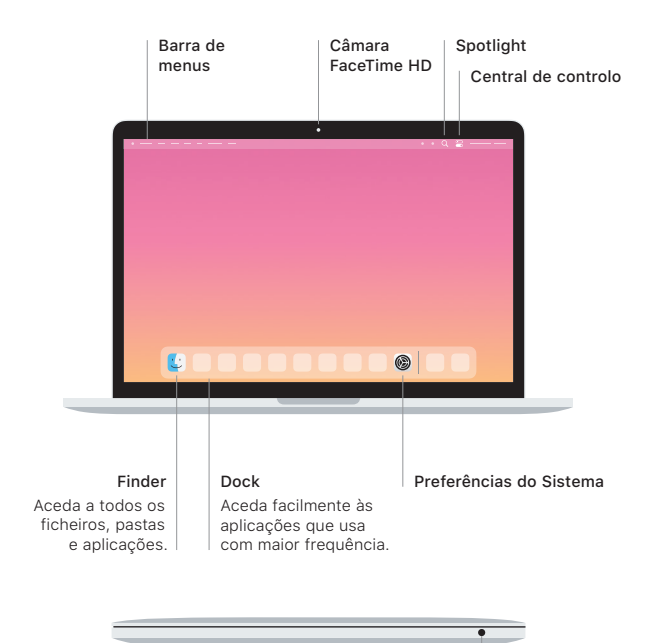

#### Touch Bar

A Touch Bar muda com base na aplicação atual e na atividade do utilizador. Use a Control Strip no lado direito para ajustar os controlos usados com frequência, tais como o volume e o brilho. Toque em  $\boxtimes$  para expandir a Control Strip. Toque em  $\otimes$  à esquerda para a fechar.

### Touch ID

A sua impressão digital pode desbloquear o MacBook Pro e efetuar compras na App Store, aplicação TV, Apple Books e em sites que usem o Apple Pay.

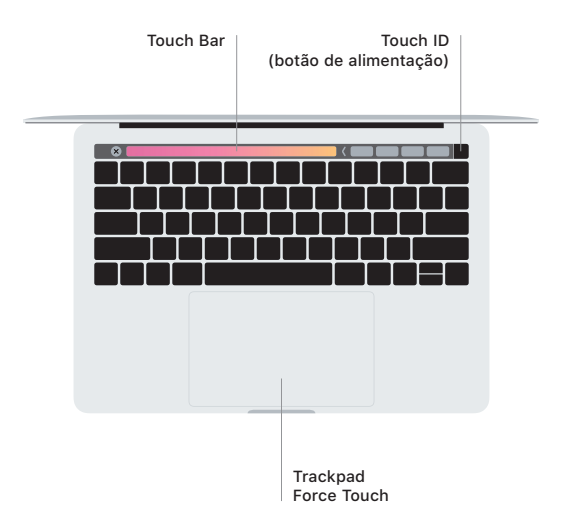

#### Gestos do trackpad Multi-Touch

Arraste dois dedos pelo trackpad para se deslocar para cima, para baixo ou para os lados. Passe dois dedos para alternar entre páginas, em páginas web e documentos. Clique com dois dedos para clicar com o botão do lado direito. Também pode clicar e, em seguida, clicar com mais pressão no trackpad para clicar com pressão no texto e revelar mais informação. Encontrará informação adicional no painel Trackpad das Preferências do Sistema na Dock.

## Obtenha o manual de *Noções Essenciais do MacBook Pro*

Saiba mais sobre como configurar e usar o MacBook Pro no manual de *Noções Essenciais do MacBook Pro*. Para consultar o guia, consulte [support.apple.com/](http://support.apple.com/guide/macbook-pro) [guide/macbook-pro](http://support.apple.com/guide/macbook-pro).

#### Suporte

Encontrará informação detalhada em [support.apple.com/pt-pt/mac/macbook-pro](http://support.apple.com/pt-pt/mac/macbook-pro). Para contactar a Apple, aceda a [support.apple.com/pt-pt/contact](http://support.apple.com/pt-pt/contact).

Nem todas as funcionalidades estão disponíveis em todos os países ou regiões. © 2020 Apple Inc. Todos os direitos reservados. Designed by Apple in California. Printed in XXXX. PO034-04314-A